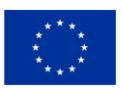

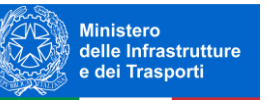

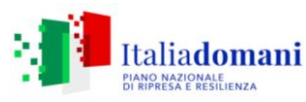

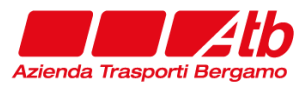

# **ALLEGATO INDICAZIONI PER L'UTILIZZO DELLA** PIATTAFORMA TELEMATICA

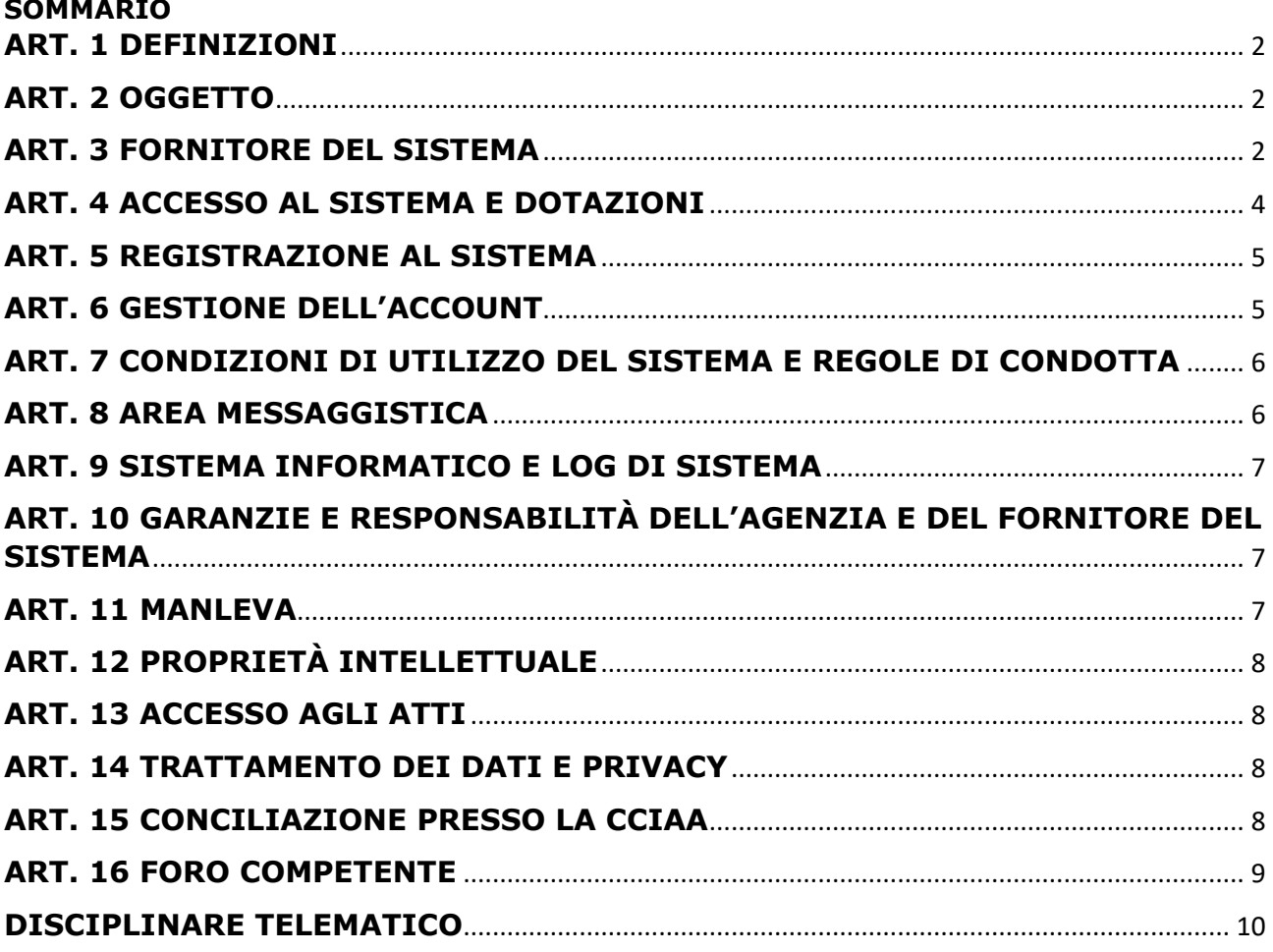

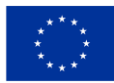

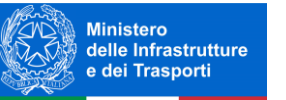

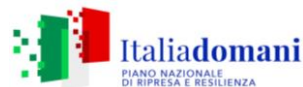

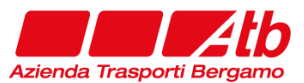

#### <span id="page-1-0"></span>**ART. 1 DEFINIZIONI**

- ➢ **Account:** insieme di funzionalità, strumenti e contenuti attribuiti al nome utente scelto dall'operatore in fase di registrazione al Sistema.
- ➢ **Amministrazione:** l'Ente utilizzatore della piattaforma di e-Procurement.
- ➢ **Area Messaggistica:** l'area ad accesso riservato tramite la quale ogni utente del sistema può ricevere e inviare comunicazioni.
- ➢ **Firma digitale:** un tipo di firma elettronica qualificata che si basa su un sistema di chiavi crittografiche che garantisce l'autenticità e l'integrità di un documento informatico, identificando con assoluta certezza il suo firmatario.
- ➢ **Fornitore del Sistema:** DigitalPA Srl che fornisce la licenza di utilizzo del sistema telematico di e-Procurement, di cui monitora costantemente il funzionamento.
- ➢ **Log di Sistema:** la registrazione cronologica delle operazioni effettuate dagli utenti sul Sistema.
- ➢ **Posta elettronica certificata (PEC):** sistema di posta elettronica che consente di inviare messaggi certificati con lo stesso valore legale di una raccomandata con avviso di ricevimento.
- ➢ **Registrazione a sistema:** la procedura che consente all'utente di creare un proprio account per l'accesso al sistema, tramite l'inserimento di un indirizzo e-mail valido, di una password e dati identificativi essenziali.
- ➢ **Sistema:** il sistema telematico di e-Procurement.
- ➢ **Sito:** il sito internet presso il quale è ospitata la piattaforma telematica di gestione dell'e-Procurement e ove sono resi disponibili gli strumenti necessari per l'operatività del sistema.
- ➢ **Utenti del sistema:** ogni soggetto che possegga le credenziali di accesso per accedere al sistema.

#### <span id="page-1-1"></span>**ART. 2 OGGETTO**

1. Il presente regolamento disciplina le modalità di utilizzo della piattaforma di gestione degli Albi informatizzati, delle Gare Telematiche e del Mercato Elettronico (ove attivato) dell'Amministrazione.

2. Il presente Regolamento deve essere espressamente accettato in fase di registrazione al Sistema, pena l'impossibilità di accedere agli strumenti sullo stesso messi a disposizione.

#### <span id="page-1-2"></span>**ART. 3 FORNITORE DEL SISTEMA**

1. L'Amministrazione ha affidato al Fornitore del Sistema l'incarico di fornitura del servizio di gestione e conduzione tecnica della piattaforma di e-Procurement e dei relativi strumenti di acquisto.

2. Il Fornitore del Sistema ha l'incarico di verificare e monitorare il funzionamento del sistema, provvedendo a segnalare ed eventualmente correggere anomalie dello stesso. Ha inoltre l'incarico di conservare i documenti prodotti e trasmessi dagli utenti tramite il sistema nell'ambito delle procedure di iscrizione e di acquisto.

3. Il Gestore ha altresì la responsabilità di garantire la sicurezza informatica, logica e fisica del sistema, assumendo il ruolo di Amministratore di Sistema e Responsabile del trattamento nel rispetto del Regolamento UE 2016/679 e sue modifiche e integrazioni (GDPR).

4. Il Fornitore del Sistema non effettuerà alcun controllo in merito ai dati, informazioni e documenti trasmessi tramite il Sistema, rimanendo pertanto l'Amministrazione Aggiudicatrice e gli Operatori Economici gli unici responsabili dell'accuratezza, autenticità e completezza dei dati ivi contenuti.

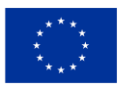

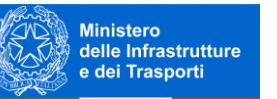

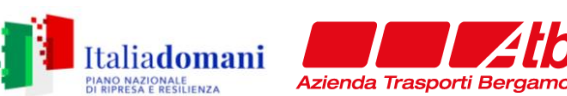

Il funzionamento della Piattaforma avviene nel rispetto della legislazione vigente conforme alle prescrizioni del Codice e del decreto della Presidenza del Consiglio dei Ministri n. 148/2021 e, in particolare, del Regolamento UE n. 910/2014 (di seguito Regolamento eIDAS electronicIDentification Authentication and Signature), del decreto legislativo n. 82/2005 (Codice dell'amministrazione digitale), del decreto legislativo n. 36/2023 e dei suoi atti di attuazione, in particolare il decreto della Presidenza del Consiglio dei Ministri n. 148/2021, e delle Linee guida dell'AGID.

L'utilizzo della Piattaforma comporta l'accettazione tacita ed incondizionata di tutti i termini, le condizioni di utilizzo e le avvertenze contenute nei documenti di gara, nel predetto documento nonché di quanto portato a conoscenza degli utenti tramite le comunicazioni sulla Piattaforma.

L'utilizzo della Piattaforma avviene nel rispetto dei principi di autoresponsabilità e di diligenza professionale, secondo quanto previsto dall'articolo 1176, comma 2, del codice civile ed è regolato, tra gli altri, dai seguenti principi:

- parità di trattamento tra gli operatori economici;
- trasparenza e tracciabilità delle operazioni;
- standardizzazione dei documenti;
- comportamento secondo buona fede, ai sensi dell'articolo 1375 del codice civile;
- comportamento secondo correttezza, ai sensi dell'articolo 1175 del codice civile;
- segretezza delle offerte e loro immodificabilità una volta scaduto il termine di presentazione della domanda di partecipazione;
- gratuità. Nessun corrispettivo è dovuto dall'operatore economico e/o dall'aggiudicatario per il mero utilizzo della Piattaforma.

La Stazione appaltante non assume alcuna responsabilità per perdita di documenti e dati, danneggiamento di file e documenti, ritardi nell'inserimento di dati, documenti e/o nella presentazione della domanda, malfunzionamento, danni, pregiudizi derivanti all'operatore economico, da:

- difetti di funzionamento delle apparecchiature e dei sistemi di collegamento e programmi impiegati dal singolo operatore economico per il collegamento alla Piattaforma;
- utilizzo della Piattaforma da parte dell'operatore economico in maniera non conforme al Disciplinare e a quanto previsto nel documento denominato Regolamento e-procurement

In caso di mancato funzionamento della Piattaforma o di malfunzionamento della stessa, non dovuti alle predette circostanze, che impediscano la corretta presentazione delle offerte, al fine di assicurare la massima partecipazione, la stazione appaltante può disporre la sospensione del termine di presentazione delle offerte per un periodo di tempo necessario a ripristinare il normale funzionamento della Piattaforma e la proroga dello stesso per una durata proporzionale alla durata del mancato o non corretto funzionamento, tenuto conto della gravità dello stesso, ovvero, se del caso, può disporre di proseguire la gara in altra modalità, dandone tempestiva comunicazione sul proprio sito istituzionale o sulla piattaforma telematica nei dettagli della presente procedura dove sono accessibili i documenti di gara nonché attraverso ogni altro strumento ritenuto idoneo.

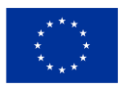

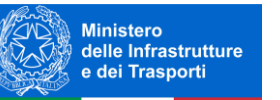

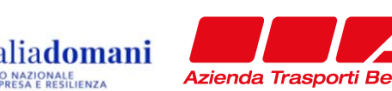

La stazione appaltante si riserva di agire in tal modo anche quando, esclusa la negligenza dell'operatore economico, non sia possibile accertare la causa del mancato funzionamento o del malfunzionamento.

La Piattaforma garantisce l'integrità dei dati, la riservatezza delle offerte e delle domande di partecipazione. La Piattaforma è realizzata con modalità e soluzioni tecniche che impediscono di operare variazioni sui documenti definitivi, sulle registrazioni di sistema e sulle altre rappresentazioni informatiche e telematiche degli atti e delle operazioni compiute nell'ambito delle procedure, sulla base della tecnologia esistente e disponibile.

Le attività e le operazioni effettuate nell'ambito della Piattaforma sono registrate e attribuite all'operatore economico e si intendono compiute nell'ora e nel giorno risultanti dalle registrazioni di sistema.

Il sistema operativo della Piattaforma è sincronizzato sulla scala di tempo nazionale di cui al decreto del Ministro dell'industria, del commercio e dell'artigianato 30 novembre 1993, n. 591, tramite protocollo NTP o standard superiore.

L'utilizzo e il funzionamento della Piattaforma avvengono in conformità a quanto riportato nel documento Disciplinare telematico, che costituisce parte integrante del presente disciplinare.

L'acquisto, l'installazione e la configurazione dell'*hardware*, del *software*, dei certificati digitali di firma, della casella di PEC o comunque di un indirizzo di servizio elettronico di recapito certificato qualificato, nonché dei collegamenti per l'accesso alla rete *Internet*, restano a esclusivo carico dell'operatore economico.

La Piattaforma è sempre accessibile.

La Registrazione, da effettuarsi sul sistema è del tutto gratuita, non comporta in capo al concorrente che la richiede l'obbligo di presentare l'offerta, né alcun altro onere o impegno.

In caso di Raggruppamento Temporaneo o Consorzio costituendo è sufficiente la Registrazione della capogruppo mandataria senza che sia necessaria la Registrazione di tutti i soggetti facenti parte del Raggruppamento o del Consorzio. La procedura di Registrazione è automatica e avviene rapidamente. In ogni caso, ai fini del rispetto dei termini previsti per l'invio delle offerte e, per prevenire eventuali malfunzionamenti, si consiglia di procedere alla Registrazione con congruo anticipo, prima della presentazione dell'offerta.

L'utenza creata in sede di Registrazione è necessaria per ogni successivo accesso alle fasi telematiche della procedura. L'utente è tenuto a non diffondere a terzi la chiave di accesso (email e password) a mezzo della quale verrà identificato dal Sistema.

L'operatore ottiene l'utenza attraverso il legale rappresentante, ovvero un procuratore (generale o speciale) abilitato a presentare offerta.

L'operatore, con la registrazione e, comunque, con la presentazione dell'offerta, si obbliga a dare per rato e valido l'operato compiuto dai titolari e/o utilizzatori delle utenze riconducibili all'interno del Sistema all'operatore economico medesimo; ogni azione da questi compiuta all'interno del Sistema si intenderà, pertanto, direttamente imputabile all'operatore registrato.

# <span id="page-3-0"></span>**ART. 4 ACCESSO AL SISTEMA E DOTAZIONI**

1. I soggetti che vogliano utilizzare il sistema devono dotarsi a proprie spese di adeguati mezzi informatici hardware e software, ivi includendo un dispositivo di firma digitale certificata, marche temporali (ove richiesta), un indirizzo di posta elettronica certificata e il collegamento alla rete

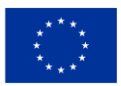

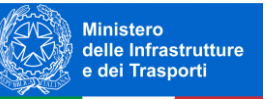

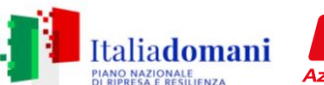

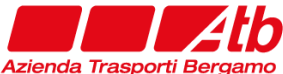

internet, nonché un browser a scelta tra quelli riportati alla seguente pagina (https://www.digitalpa.it/browser-supportati.html).

2. È responsabilità di ogni Utente del Sistema verificare e controllare i termini e le condizioni di utilizzo del Sistema di e-Procurement e dei relativi strumenti. Fatto salvo il diritto di recesso, l'utilizzo del Sistema comporta l'integrale accettazione della versione del Regolamento in quel momento pubblicata sul Sito.

3. Gli Operatori Economici si obbligano ad attuare tutte le condotte necessarie ad evitare che attraverso il Sistema si attuino turbative nel corretto svolgimento delle negoziazioni e delle procedure di acquisto. Il singolo Operatore dichiara di ben conoscere le norme in materia di tutela della concorrenza e i relativi divieti di porre in essere pratiche restrittive della concorrenza e del mercato.

4. Gli Utenti del Sistema si obbligano a non arrecare danni alla rete o a terzi e a non immettere nel Sito materiale illecito di qualsivoglia genere.

# <span id="page-4-0"></span>**ART. 5 REGISTRAZIONE AL SISTEMA**

1. L'Operatore Economico che voglia utilizzare il sistema di e-Procurement deve preventivamente registrarsi sulla piattaforma per mezzo del proprio Legale Rappresentante, tramite la procedura indicata nel Sito, al fine di creare l'account per l'accesso al Sistema.

2. Il Legale Rappresentante dell'Operatore Economico iscrivente deve essere dotato di tutti i poteri necessari per agire in nome e per conto dell'Operatore Economico e in generale per poter compiere tutte le attività necessarie per l'accesso e la partecipazione al sistema di e-Procurement e ai successivi atti negoziali.

3. Registrandosi, il Legale Rappresentante indica i propri dati anagrafici e un indirizzo e-mail valido e attivo. Per proseguire con la registrazione, l'operatore deve accettare i presenti termini e le condizioni di utilizzo del Sistema, nonché il trattamento dei dati personali.

4. Al termine della registrazione, il Sistema invia automaticamente una e-mail all'indirizzo indicato, per verificarne l'operatività. L'operatore si impegna a monitorare la casella di posta elettronica indicata per la buona riuscita della registrazione.

5. È espressamente vietato inserire come e-mail di iscrizione un indirizzo di posta certificata non abilitato alla ricezione di e-mail non certificate.

6. Il soggetto che effettua la registrazione è l'unico ed esclusivo responsabile dell'autenticità, correttezza e completezza delle informazioni inserite anche nelle fasi successive di iscrizione.

7. L'accesso al Sistema comporta l'accettazione del presente regolamento.

## <span id="page-4-1"></span>**ART. 6 GESTIONE DELL'ACCOUNT**

1. Le credenziali per l'accesso al Sistema sono strettamente personali e riservate e non devono essere cedute o divulgate a terzi. L'operatore utilizza l'account sotto la propria esclusiva responsabilità, nel rispetto dei principi di correttezza e buona fede, senza recare pregiudizio al Sistema, ai soggetti ivi operanti e, più in generale, a terzi.

2. L'operatore titolare dell'Account adotta tutte le misure tecniche ed organizzative atte a garantire il corretto utilizzo dell'Account. L'operatore si impegna a segnalare immediatamente al Fornitore del Sistema l'eventuale smarrimento, sottrazione, uso improprio o qualsiasi altro fatto che comprometta la sicurezza dell'Account.

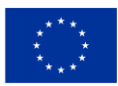

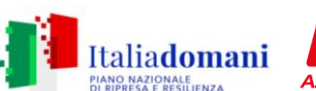

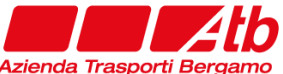

3. L'operatore titolare dell'Account è consapevole e responsabile del fatto che la conoscenza delle credenziali di accesso al Sistema da parte di terzi consentirebbe a questi ultimi l'accesso agli strumenti messi a disposizione sul Sistema e dunque il compimento di atti giuridicamente vincolanti per l'operatore stesso.

4. Il titolare dell'Account ha facoltà di modificare la propria password in qualsiasi momento, utilizzando la procedura indicata sul sito. In caso di smarrimento della password, l'operatore ha facoltà di utilizzare il sistema di recupero password seguendo le indicazioni sul sito.

5. Il titolare dell'Account esonera l'Amministrazione e il Fornitore del Sistema da qualsivoglia responsabilità per conseguenze pregiudizievoli arrecate dall'utilizzo da parte di terzi dell'Account. In ogni caso, l'operatore accetta che l'uso improprio o abusivo dell'Account può comportare la Sospensione o Revoca della registrazione o dell'Abilitazione.

6. In caso di sospetta perdita di riservatezza dell'Account, l'operatore titolare è tenuto a darne immediata comunicazione al Fornitore del Sistema che, effettuate le dovute verifiche per l'identificazione dell'operatore, provvederà a sospendere l'Account.

7. L'utilizzo dell'Account attribuisce incontestabilmente al titolare tutte le operazioni attuate nell'ambito del Sistema, che si intendono effettuate nell'ora e nel giorno risultanti nei Log di Sistema.

# <span id="page-5-0"></span>**ART. 7 CONDIZIONI DI UTILIZZO DEL SISTEMA E REGOLE DI CONDOTTA**

1. L'accesso e l'utilizzo del Sistema comportano l'integrale accettazione del presente Regolamento e di quanto eventualmente pubblicato sul Sito o comunicato alla PEC degli Operatori abilitati.

2. Gli Utenti del Sistema si impegnano ad utilizzare il Sistema conformemente ai principi di correttezza e buona fede ed esclusivamente per i fini ammessi dal presente Regolamento e dai Documenti pubblicati dall'Amministrazione Aggiudicatrice.

3. Gli Operatori Economici e le Amministrazioni Aggiudicatrici sono direttamente responsabili per qualsivoglia violazione delle disposizioni di legge e regolamentari, in materia di acquisti della Pubblica Amministrazione, e per qualunque genere di illecito amministrativo.

## <span id="page-5-1"></span>**ART. 8 AREA MESSAGGISTICA**

1. L'Operatore Economico elegge a proprio domicilio l'Area Messaggistica del Sistema e l'indirizzo PEC dichiarato relativamente a tutte le attività svolte nell'ambito della piattaforma.

2. Tutte le comunicazioni relative alle procedure svolte all'interno del Sistema dovranno di regola essere effettuate tramite l'Area di Messaggistica. L'Operatore Economico e la Amministrazione Aggiudicatrice si impegnano ad utilizzare l'Area Messaggistica unicamente per comunicazioni relative alle operazioni compiute nel Sistema di e-Procurement.

3. In linea generale, tutte le comunicazioni inviate dall'Amministrazione Aggiudicatrice all'Operatore Economico vengono notificate anche all'indirizzo e-mail o PEC dichiarato dall'Operatore Economico stesso, il quale è tenuto comunque a rispondere tramite l'Area Messaggistica del sistema, fatte salve eventuali diverse indicazioni dell'Amministrazione.

4. In caso di temporanea indisponibilità del Sistema, relativamente all'Area Messaggistica, sarà ammissibile effettuare le comunicazioni tramite gli altri recapiti indicati dall'Amministrazione Aggiudicatrice e dall'Operatore Economico.

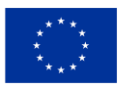

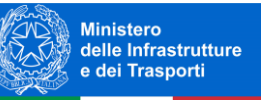

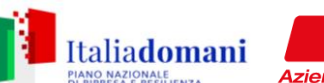

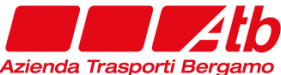

5. L'Operatore Economico si impegna a tenere costantemente sotto controllo l'Area Messaggistica del Sistema e le caselle e-mail e di Posta Elettronica Certificate indicate nel proprio profilo.

6. Il Fornitore del Sistema declina qualsivoglia responsabilità per eventuali malfunzionamenti del Sistema di posta personale dell'Utente che possa pregiudicare o ritardare la consegna delle comunicazioni al destinatario finale.

7. È fatto assoluto divieto di utilizzare i dati presenti sul Sito relativi agli Utenti per l'invio di comunicazioni commerciali o comunque non attinenti alle attività del Sistema. Gli indirizzi di posta elettronica e i recapiti pubblicati all'interno del Sistema sono riservati per lo svolgimento di attività direttamente inerenti al Sistema di e- Procurement.

# <span id="page-6-0"></span>**ART. 9 SISTEMA INFORMATICO E LOG DI SISTEMA**

1. Ogni operazione effettuata nell'ambito del Sistema è attribuita ai soggetti tramite l'Account e si intende compiuta nell'ora e nel giorno risultanti dalle registrazioni di sistema. Il tempo del sistema è sincronizzato sull'ora italiana riferita alla scala di tempo UTC (IEN), di cui al decreto del Ministro dell'industria, del commercio e dell'artigianato 30 novembre 1993, n. 591.

2. Gli Operatori Economici e le Amministrazioni Aggiudicatrici prendono atto e accettano che i Log di Sistema hanno carattere di piena prova dei rapporti tra le parti. I Log di Sistema hanno carattere riservato e non verranno divulgati a terzi, fatti salvi i casi espressamente consentiti.

3. Gli Operatori Economici e le Amministrazioni Aggiudicatrici prendono atto e accettano che l'accesso al Sistema potrà in ogni momento essere sospeso o limitato a causa di interventi tecnici volti al ripristino o al miglioramento delle funzionalità e della sicurezza. Ogni qualvolta sia possibile, il Fornitore del Sistema comunicherà anticipatamente gli interventi programmati e le eventuali sospensioni dell'accesso al Sistema.

4. Il Fornitore del Sistema è espressamente esonerato da ogni responsabilità relativa a qualsivoglia malfunzionamento o difetto relativo ai servizi di connettività necessari a raggiungere il Sistema tramite la rete pubblica di telecomunicazioni.

## <span id="page-6-1"></span>**ART. 10 GARANZIE E RESPONSABILITÀ DELL'AGENZIA E DEL FORNITORE DEL SISTEMA**

1. Il Sistema è realizzato in conformità a quanto previsto dall'art. 52 e dell'allegato XI del Codice dei Contratti Pubblici.

2. Salvo il caso di dolo o colpa grave, il Fornitore del Sistema non è in alcun caso responsabile per qualunque genere di danno che dovessero subire gli Utenti del Sistema, le Amministrazioni o i terzi a causa o comunque in connessione con l'accesso, l'utilizzo, il mancato utilizzo, il funzionamento o il mancato funzionamento del Sistema e degli strumenti dallo stesso messi a disposizione.

3. Le Amministrazioni Aggiudicatrici e gli Operatori Economici prendono atto ed accettano che il Fornitore del Sistema sia estraneo a qualunque controversia dovesse insorgere tra essi in relazione alle attività effettuate nell'ambito del Sistema.

#### <span id="page-6-2"></span>**ART. 11 MANLEVA**

1. L'Operatore Economico e l'Amministrazione Aggiudicatrice si impegnano a manlevare e a tenere indenne il Fornitore del Sistema da qualsiasi responsabilità, risarcendo qualunque pregiudizio, danno, costo e onere di qualsiasi natura che dovessero essere causati al Fornitore

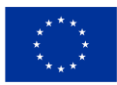

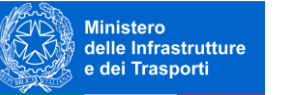

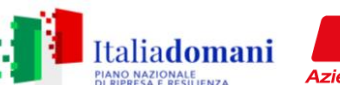

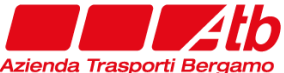

del Sistema e/o a terzi a causa di violazioni del presente Regolamento o della normativa vigente, o comunque a causa di qualsivoglia comportamento scorretto nell'ambito del Sistema.

2. Il Fornitore del Sistema ha il diritto di agire per il risarcimento dei danni eventualmente subiti a causa di violazioni del Regolamento o della normativa vigente da parte dell'Operatore Economico o dell'Amministrazione Aggiudicatrice.

# <span id="page-7-0"></span>**ART. 12 PROPRIETÀ INTELLETTUALE**

1. La titolarità dei diritti d'autore sulla grafica, le pagine web, su tutti i programmi per elaboratore del Sistema e sulla relativa documentazione, i codici sorgente e ogni altro materiale contenuto nel Sito, appartiene al Fornitore del Sistema

2. Non è ammesso alcun utilizzo dei segni distintivi (loghi, denominazioni, acronimi, ecc.) del Fornitore del Sistema senza previa autorizzazione scritta del loro titolare.

3. I documenti disponibili all'interno del Sito sono utilizzabili esclusivamente per compiere le attività previste dal Sistema di e-Procurement.

4. La presente autorizzazione non si estende ai documenti e/o ai materiali di proprietà di terzi che appaiano nel Sito.

## <span id="page-7-1"></span>**ART. 13 ACCESSO AGLI ATTI**

1. Gli Operatori Economici e, in generale, gli aventi diritto, potranno inoltrare apposita richiesta di accesso agli atti all'Amministrazione relativamente alle procedure svolte nell'ambito del Sistema, ivi includendo il processo di abilitazione e tutte le attività relative agli strumenti di acquisto a disposizione nel Sistema.

2. Sono esclusi dal diritto di accesso le soluzioni tecniche e i software alla base del Sistema, ove coperti da diritto di privativa intellettuale.

## <span id="page-7-2"></span>**ART. 14 TRATTAMENTO DEI DATI E PRIVACY**

1. In conformità alle disposizioni previste dal Regolamento UE 2016/679 e ss. mm. ii. sulla tutela dei dati personali, i dati personali conferiti dall'Operatore Economico verranno registrati e trattati in via del tutto riservata dall'Amministrazione per le proprie finalità istituzionali, connesse o strumentali all'attività dell'amministrazione medesima. I dati non saranno diffusi o comunicati a terzi.

2. Secondo quanto previsto dell'art. 13 del Regolamento UE 2016/679, in qualsiasi momento e in modo del tutto gratuito l'Operatore Economico potrà consultare, integrare, far modificare o cancellare i propri dati, od opporsi in tutto o in parte al loro utilizzo scrivendo al Titolare del trattamento o al Responsabile della Protezione dei Dati.

3. In caso di richiesta di cancellazione dei propri dati, l'Operatore Economico sarà disabilitato ad operare nell'ambito del Sistema di e-Procurement

## <span id="page-7-3"></span>**ART. 15 CONCILIAZIONE PRESSO LA CCIAA**

1. Per eventuali controversie concernenti l'esecuzione, interpretazione, attuazione e modifica del Regolamento, che dovessero insorgere tra l'Operatore Economico e il Fornitore del Sistema, le parti si impegnano a ricorrere alla conciliazione, prima di dare impulso a qualsiasi procedimento giudiziale, presso la CCIAA del Fornitore del Sistema ed in conformità al Regolamento di Conciliazione, che si richiama integralmente.

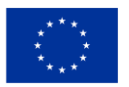

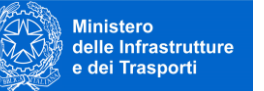

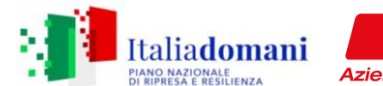

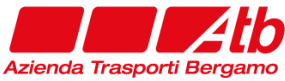

## <span id="page-8-0"></span>**ART. 16 FORO COMPETENTE**

1. Per le controversie che dovessero insorgere fra l'operatore economico ed il Fornitore del Sistema, la competenza esclusiva è del Foro del fornitore di sistema.

2. Per qualsivoglia controversia riguardante i rapporti tra Operatore Economico e Amministrazione Aggiudicatrice, è competente in via esclusiva il Foro dell'Amministrazione.

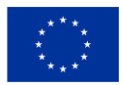

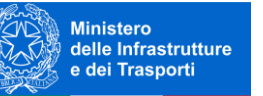

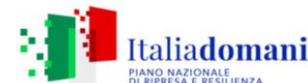

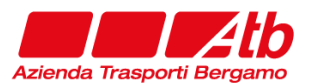

#### <span id="page-9-0"></span>**DISCIPLINARE TELEMATICO**

L'appalto si svolgerà esclusivamente con modalità telematica mediante l'utilizzo della piattaforma di Gestione Albo fornitori e Gare telematiche accessibile al link richiamato nel Disciplinare di gara, pertanto verranno ammesse solo le offerte firmate digitalmente presentate attraverso la piattaforma telematica. Non saranno ritenute valide offerte presentate in forma cartacea o a mezzo Pec o qualsiasi altra modalità di presentazione.

La Registrazione, da effettuarsi sul sistema è del tutto gratuita, non comporta in capo al concorrente che la richiede l'obbligo di presentare l'offerta, né alcun altro onere o impegno. In caso di Raggruppamento Temporaneo o Consorzio costituendo è sufficiente la Registrazione della capogruppo mandataria senza che sia necessaria la Registrazione di tutti i soggetti facenti parte del Raggruppamento o del Consorzio.

La procedura di Registrazione è automatica e avviene rapidamente. In ogni caso, ai fini del rispetto dei termini previsti per l'invio delle offerte e, per prevenire eventuali malfunzionamenti, si consiglia di procedere alla Registrazione con adeguato anticipo, prima della presentazione dell'offerta.

L'utenza creata in sede di Registrazione è necessaria per ogni successivo accesso alle fasi telematiche della procedura. L'utente è tenuto a non diffondere a terzi le credenziali di accesso (e-mail e password) a mezzo delle quali verrà identificato dal Sistema.

L'operatore ottiene l'utenza attraverso il legale rappresentante, ovvero un procuratore (generale o speciale) abilitato a presentare offerta.

L'operatore, con la registrazione e, comunque, con la presentazione dell'offerta, si obbliga a dare per rato e valido l'operato compiuto dai titolari e/o utilizzatori delle utenze riconducibili all'interno del Sistema all'operatore economico medesimo; ogni azione da questi compiuta all'interno del Sistema si intenderà, pertanto, direttamente imputabile all'operatore registrato.

Per effettuare la registrazione ed avviare la procedura di partecipazione:

- Collegarsi al portale e cliccare sul tasto *Registrati*
- Seguire la procedura visibile a schermo inserendo i dati obbligatori richiesti dal sistema
- Una volta effettuata la registrazione, sarà possibile partecipare alla procedura in oggetto cliccando su "Dettagli" e successivamente su *Avvia la procedura di partecipazione*

Gli utenti già registrati dovranno cliccare sul tasto *Accedi* e successivamente, dopo aver cliccato sul tasto "Dettagli" della procedura in oggetto, cliccare su *Avvia la procedura di partecipazione*.

Si ricorda che le procedure aperte, compresi gli allegati offerti in presa visione dalla Stazione Appaltante, sono comunque consultabili anche senza effettuare la registrazione. La registrazione è invece necessaria per la partecipazione alla procedura.

Nella piattaforma sarà sempre possibile consultare i Manuali – Guide presenti nella sezione *Guide*, che forniscono le indicazioni necessarie per la registrazione e la corretta redazione e la tempestiva presentazione dell'offerta.

La piattaforma telematica prevede il caricamento e la compilazione dei seguenti STEP:

- Anagrafica
- Documenti amministrativi in cui sarà possibile caricare i documenti richiesti
- Offerta tecnica in cui sarà possibile caricare i documenti richiesti (solo per le gare con Offerta economicamente più vantaggiosa)

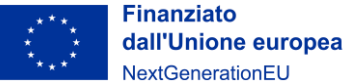

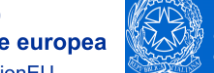

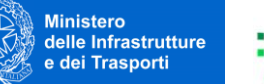

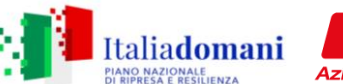

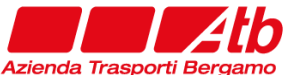

- Offerta economica in cui sarà possibile caricare i documenti richiesti
- Trasmissione offerte tecniche/economiche e conferma finale partecipazione

Tutti i documenti devono essere sottoscritti con firma digitale ove richiesto.

La *Firma Digitale* o *firma elettronica qualificata* è un particolare tipo di firma elettronica che, nell'ordinamento giuridico italiano, ha lo stesso valore legale di una tradizionale firma autografa apposta su carta.

La firma digitale è disciplinata dal "Codice dell'amministrazione digitale" (*[D.lgs 82/2005](http://www.stelnet.it/Normative/Legge.aspx?WS_CLIENT_ID=15&DB=N&IdLegge=17371&WS_Code=2137821)*)

L'apposizione di firma digitale su un documento è un processo informatico di crittografia a chiave pubblica che consente al sottoscrittore di rendere manifesta l'autenticità del documento e al destinatario di verificarne la provenienza e l'integrità. In particolare la firma digitale garantisce:

- *Autenticità*: l'identità del sottoscrittore è sicura
- *Integrità*: certezza che il documento non è stato modificato dopo l'apposizione della firma
- *Non ripudio*: il documento firmato ha piena validità legale e non può essere ripudiato dal sottoscrittore

Tutto il processo di firma elettronica qualificata si basa su certificati digitali. Per tale motivo è fondamentale garantire l'affidabilità degli Enti autorizzati al rilascio di tali certificati. È stato quindi costituito un elenco di certificatori accreditati. L'elenco pubblico dei certificatori è mantenuto, sottoscritto digitalmente e reso disponibile in rete da *DigitalPA*.

Per maggiori dettagli sui certificatori accreditati:

<https://dss.agid.gov.it/tsl-info/it>

Sul portale è possibile consultare, nella sezione *Manuali - Guide*, un utile approfondimento normativo sulla firma digitale nonché modalità operative.

Per qualsiasi informazione di carattere amministrativo è possibile consultare la Stazione Appaltante, mentre per problematiche tecniche relative all'utilizzo del portale telematico è possibile:

- nella sezione *Guide* alla voce *Manuali-Guide* consultare le guide con ricerca della specifica procedura di gara in cui sono presenti schermate illustrative che guidano alla corretta partecipazione;
- nella sezione *Supporto* alla voce *Assistenza tecnica* aprire un ticket specifico per segnalare problemi o malfunzionamenti del sistema. I ticket consentono all'utente di verificare in ogni momento lo stato di avanzamento della segnalazione fino alla definitiva soluzione;

## **Requisiti informatici per partecipare all'appalto**

La partecipazione alla presente procedura è consentita, previa identificazione, a tutti gli operatori economici interessati (o invitati) in possesso, oltre dei requisiti riportati negli atti di gara e nelle modalità sopra riportate, anche di ulteriori e seguenti requisiti informatici:

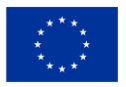

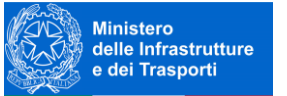

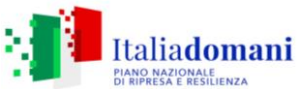

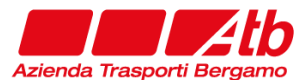

- a. Configurazione hardware minima per l'accesso al sistema:
- o Memoria Ram 1 GB o superiore
- o Scheda grafica e memoria on-board
- o Monitor di risoluzione 1024X768 pixel o superiori
- o Accesso ad internet ADSL a 640 Kbit/s

o Tutti gli strumenti necessari al funzionamento di una normale postazione (es. tastiere, mouse, video, stampante, etc.).

b. Browser per la navigazione su internet fra quelli riportati alla seguente pagina: https://www.digitalpa.it/browser-supportati.html

c. Possesso di software normalmente utilizzati per l'editing e la lettura nei documenti tipo (elenco indicativo): MS Office, Open Office o Libre Office, Acrobat Reader o altro lettore documenti PDF.

d. Certificato di firma digitale in corso di validità: i titolari e/o legali rappresentanti o procuratori degli operatori economici che intendono partecipare all'appalto devono essere in possesso di un certificato di firma digitale in corso di validità rilasciato da un organismo incluso nell'elenco pubblico dei certificatori tenuto da AgID, secondo quanto previsto dal Codice di Amministrazione Digitale (art. 29 comma 1) e specificato dal DPCM 22 febbraio 2013 nonché del relativo software per la visualizzazione e la firma dei documenti digitali, nonché di marche temporali.

## **Termini e modalità di presentazione dell'offerta e sottoscrizione dei documenti di gara**

Per partecipare alla gara, gli operatori economici interessati dovranno far pervenire, a pena di esclusione, tutta la documentazione richiesta redatta in lingua italiana (in caso contrario deve essere allegata una traduzione asseverata nella lingua italiana) e predisposta con le modalità di seguito indicate, entro e non oltre la data e l'ora riportata nel Disciplinare di gara e nel riepilogo della presente procedura esclusivamente a mezzo della piattaforma telematica cliccando sul tasto *Avvia la procedura di partecipazione* nei "Dettagli" della presente procedura.

Si precisa che, in caso di gara a lotti, per la partecipazione a più lotti l'operatore economico dovrà caricare, a pena di esclusione, tutta la documentazione richiesta e confermare la partecipazione in ogni singolo lotto per il quale intende partecipare.

Dopo aver allegato la documentazione richiesta, sarà necessario confermare la propria partecipazione tramite l'apposito tasto; il sistema invierà a questo punto una ricevuta di partecipazione via PEC, contenente l'elenco dei documenti caricati e le informazioni relative.

La PEC inviata costituisce notifica del corretto recepimento dell'offerta stessa. L'operatore economico potrà altresì scaricare la ricevuta di partecipazione dopo aver definitivamente inviato la domanda di partecipazione. La ricevuta di partecipazione contiene: codice identificativo dell'Operatore Economico; oggetto della procedura; elenco dettagliato di tutti i documenti di gara caricati con orario, nome del file, peso del file e codice algoritmo SHA256; data e orario della conferma di partecipazione.

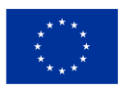

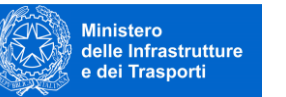

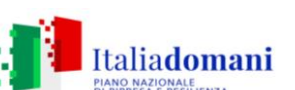

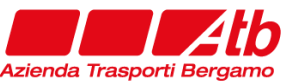

L'offerta si considera ricevuta nel tempo indicato dal Sistema, come risultante dai log dello stesso Sistema. Il concorrente potrà presentare una nuova offerta entro e non oltre il termine sopra indicato, previsto per la presentazione della medesima; questa nuova offerta sarà sostitutiva a tutti gli effetti della precedente. Non è necessario provvedere alla richiesta scritta di ritiro dell'offerta precedentemente inviata poiché il Sistema automaticamente annulla l'offerta precedente (stato "sostituita") e la sostituisce con la nuova.

Tale operazione è possibile cliccando il tasto *Annulla partecipazione* presente nella sezione *La tua domanda di partecipazione* nei "Dettagli" della procedura. In questo caso tutta la documentazione precedentemente caricata non verrà eliminata.

E' possibile anche ritirare completamente la partecipazione cliccando sul tasto *Ritira partecipazione*, accessibile dopo aver cliccato sul tasto *Annulla partecipazione*. In questo caso tutti i documenti precedentemente caricati verranno eliminati.

Sarà sempre necessario confermare e trasmettere la nuova offerta entro e non oltre il termine indicato nel disciplinare di gara.

Il sistema NON consentirà la partecipazione oltre il termine di scadenza, anche per causa non imputabile al Concorrente.

I concorrenti esonerano la Stazione Appaltante e il gestore del sistema da qualsiasi responsabilità inerente il mancato o imperfetto funzionamento dei servizi di connettività necessari a raggiungere il Sistema e a inviare i relativi documenti necessari per la partecipazione alla procedura.

Saranno escluse le offerte irregolari, equivoche, condizionate in qualsiasi modo, difformi dalla richiesta o, comunque, inappropriate.

L'offerta e la documentazione ad essa relativa devono essere redatte e trasmesse alla Stazione Appaltante in formato elettronico attraverso la piattaforma di Gestione Albo fornitori e Gare telematiche. La redazione dell'offerta dovrà avvenire seguendo le diverse fasi successive dell'apposita procedura guidata del Sistema che consentono di predisporre:

- Una busta telematica contenente la documentazione amministrativa. Nella specifica sezione sarà possibile scaricare modelli fac-simile qualora predisposti dalla Stazione Appaltante;
- Una busta telematica contenente l'offerta tecnica (solo per le gare con Offerta economicamente più vantaggiosa). Per i criteri quantitativi, se previsto dalla Stazione Appaltante, l'operatore economico dovrà rispondere ai quesiti presenti nella schermata proposta e secondo le indicazioni riportate, il sistema genera una offerta tecnica che andrà scaricata, firmata digitalmente e ricaricata nell'apposito spazio. Per i criteri discrezionali l'Operatore Economico dovrà invece caricare una sua personale offerta tecnica nel rispetto di quanto previsto nel Disciplinare di gara;
- Una busta telematica contenente l'offerta economica. L'Operatore Economico dovrà scaricare l'eventuale modello fac-simile proposto dalla Stazione Appaltante, riempire il modulo e ricaricarlo nell'apposito spazio firmato digitalmente.

A tal fine il concorrente, dovrà accedere allo spazio dedicato alla gara sul sistema telematico e compilare i seguenti form on line:

- Anagrafica, dove è possibile inserire i dati relativi all'anagrafica, legale rappresentate e forma di partecipazione.

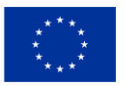

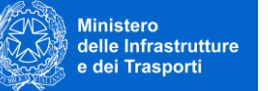

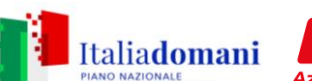

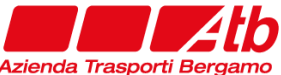

- Inserimento dei documenti richiesti, dove è possibile scaricare sul proprio pc eventuali fac-simile della documentazione messi a disposizione dalla stazione appaltante; compilare e firmare digitalmente (ove richiesto) i documenti e allegarli tramite il tasto *Allega* in corrispondenza dello spazio previsto;
- Infine è necessario trasmettere i documenti e confermare la propria domanda di partecipazione tramite l'apposito tasto.

I formati accettati per i documenti da caricare firmati digitalmente sono esclusivamente \*.pdf, \*.p7m e \*.tsd, pena l'impossibilità di caricare il documento nel sistema. E' possibile caricare sul sistema anche una cartella in formato \*.zip che dovrà essere firmata digitalmente.

Ogni singolo documento da caricarsi sul sistema non può superare i 100 MB di dimensione. Il semplice caricamento (upload) della documentazione di offerta sul Sistema non comporta l'invio dell'offerta alla Stazione Appaltante. Per trasmettere i documenti, è necessario confermare l'invio tramite l'apposita procedura. Il Concorrente è tenuto a verificare di avere completato tutti i passaggi richiesti dal Sistema per procedere all'invio dell'offerta.

Il Sistema darà comunicazione al fornitore del corretto invio dell'offerta tramite PEC e tramite ricevuta di partecipazione scaricabile dalla pagina di conferma di avvenuta partecipazione alla gara.

Il Sistema consente di salvare la documentazione di offerta redatta dal Concorrente, interrompere la redazione dell'offerta e riprenderla in un momento successivo.

La domanda deve essere firmata digitalmente dal titolare o legale rappresentante o procuratore del concorrente ove richiesta, a pena di non ammissione.

In caso di RTI, GEIE o consorzi ordinari di cui all'art. 2602 del codice civile, già costituiti la domanda dovrà essere sottoscritta dal legale rappresentante della sola mandataria mentre in caso di RTI costituendi la stessa dovrà essere firmata dai legali rappresentanti di tutte le imprese facenti parte del raggruppamento. La domanda deve essere firmata digitalmente dal rispettivo titolare/legale rappresentante/procuratore, a pena di non ammissione alla gara.

Inoltre, in caso di RTI GEIE o consorzi ordinari già costituiti o da costituire, e di ogni tipo di aggregazioni di imprese retiste, nella domanda di partecipazione devono essere obbligatoriamente specificate, pena la non ammissione, le parti del servizio che saranno eseguite da ciascuna impresa facente parte del raggruppamento o consorzio o Geie o aggregazione di imprese in rete.

Le domande di partecipazione, in caso di RTI, consorzi ordinari ex art. 2602 cc, GEIE e imprese retiste devono essere inserite a sistema dall'impresa mandataria.

In caso di consorzi di cui all'art. 36 del D. Lgs. n. 36/2023, nella domanda di partecipazione il consorzio deve specificare se partecipa in proprio o a mezzo di consorziati esecutori.

Nel caso di partecipazione di aggregazioni di imprese in rete, quest'ultime devono compilare le parti della domanda di partecipazione prevista per i raggruppamenti temporanei d'impresa, non essendo prevista una sezione dedicata a tali soggetti. La domanda deve essere inserita a sistema dalla impresa mandataria.

Nella domanda di partecipazione è, altresì, richiesto che venga inserito, per le comunicazioni, l'indirizzo di posta certificata.

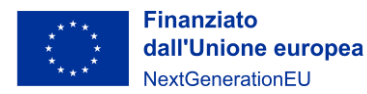

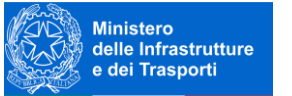

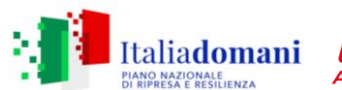

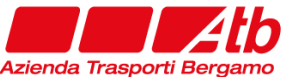

N.B.: Ogni altra documentazione non espressamente prevista potrà essere caricata dall'operatore economico, con le modalità sopra previste, utilizzando l'apposito campo denominato "Eventuali documenti integrativi" se previsto.

#### **Richieste di chiarimento**

E' possibile ottenere chiarimenti sulla presente procedura mediante proposizioni di quesiti scritti da inoltrare per mezzo della funzionalità *Invia quesito*, presente nei "Dettagli" della procedura, previa registrazione ed entro il termine indicato nel Disciplinare di gara. Superato tale termine non sarà più possibile presentare ulteriori richieste di chiarimenti.

Le risposte alle suddette richieste che rivestono carattere di interesse generale saranno rese disponibili e visibili a qualsiasi operatore economico nei "Dettagli" della presente procedura con regolare numerazione progressiva.

#### **Soccorso istruttorio**

Il soccorso istruttorio verrà gestito per tramite della piattaforma telematica e l'Operatore economico, eventualmente soggetto al soccorso istruttorio, riceverà comunicazione via pec in cui saranno riportate le indicazioni puntuali per adempiere al caricamento e alla trasmissione sul sistema telematico dei documenti richiesti.

Per quanto qui non previsto fare riferimento ai manuali tecnici disponibili sul suddetto portale alla voce "Manuali - Guide"

## **Modalità e termini di svolgimento operazioni di gara**

La prima seduta pubblica avrà luogo il giorno e l'ora indicate negli atti di gara sulla Piattaforma e-procurement messa a disposizione dall'Ente e vi potranno partecipare i legali rappresentanti/procuratori delle imprese interessate attraverso la seduta di gara telematica. Gli operatori economici potranno assistere alle operazioni di gara cliccando sul pulsante *Assisti alla seduta di gara* presente nei "Dettagli" della procedura.

Gli operatori che assistono alla procedura avranno la possibilità di visualizzare l'elenco dei partecipanti e lo stato di validazione della documentazione prodotta, il punteggio tecnico (solo per le gare con Offerta economicamente più vantaggiosa) e l'offerta economica anche degli altri concorrenti. Non avranno la possibilità di scaricare e vedere i file caricati dagli altri partecipanti.

## **E-DGUE (ove previsto)**

Ove richiesto dalla Stazione Appaltante l'operatore economico deve compilare sulla piattaforma l'eDGUE Response direttamente dalla sezione *Cruscotto*, attraverso il pulsante *Compila eDGUE response* presente all'interno del box *Gare e negoziazioni*. A tal proposito occorre in primo luogo accedere ai "Dettagli" della procedura di gara d'interesse e scaricare il fac-simile allegato in corrispondenza della voce DGUE oppure scaricarlo, sempre dai "Dettagli" della procedura di

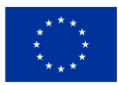

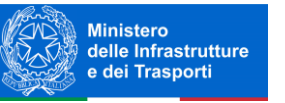

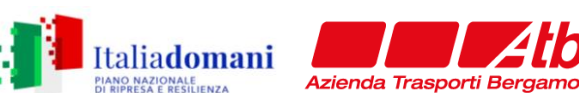

interesse, nella sezione *Documentazione di gara*; il file scaricato corrisponde all'eDGUE Request in formato XML.

Sarà possibile specificare i propri dati e rispondere a tutti i criteri di esclusione e di selezione inseriti dalla Stazione appaltante nella eDGUE Request.

Infine l'operatore economico dovrà salvare la Response e riallegare il file in fase di partecipazione alla procedura di gara di riferimento precisamente nella busta amministrativa, in corrispondenza della voce DGUE (Documento di gara unico europeo).

Per maggiori dettagli di rimanda al manuale *Guida all'eDGUE Response*.

In caso di Avvalimento o forme di raggruppamento, l'ausiliaria o la mandante, dovrà registrarsi a sistema, caricare l'EDGUE request presente negli atti di gara e generare l'EDGUE response in formato PDF e XML. Questi ultimi documenti dovranno essere caricati dal partecipante nella documentazione di gara.

## **Partecipazione con finestra temporale (ove prevista)**

#### **Fase 1. Documentazione amministrativa e calcolo impronta file di offerta.**

I documenti amministrativi devono essere inseriti a sistema entro e non oltre la data di scadenza prevista dal Disciplinare di gara, pena la non ammissione alla procedura.

L'offerta economica e l'offerta tecnica (ove prevista) devono essere firmate digitalmente e marcate temporalmente (se richiesta) prima delle Data di scadenza e caricata nel sistema tra la Data di scadenza e la Data limite del caricamento delle offerte.

Prima della Data di scadenza, è necessario effettuare il calcolo dell'impronta digitale dei suddetti documenti di offerta, già firmati digitalmente e marcati temporalmente (se richiesta), allo step "Calcolo impronta file" nell'area di partecipazione alla gara. E' obbligatorio effettuare il calcolo dell'impronta per tutti i documenti per cui tale operazione sia richiesta.

Dopo aver allegato la documentazione amministrativa richiesta ed aver effettuato il calcolo delle impronte dei documenti di offerta, **sarà necessario confermare la propria partecipazione tramite l'apposito tasto;** il sistema invierà a questo punto una ricevuta di partecipazione via PEC, contenente l'elenco dei documenti caricati, le informazioni relative e le impronte dei file calcolate.

Prima della Data di scadenza, è possibile modificare i documenti inseriti e ricalcolare le impronte dei file, annullando la conferma ove sia già stata inviata. La conferma dovrà essere nuovamente inviata prima della data di scadenza per accedere alla fase successiva di caricamento delle offerte a sistema.

#### **Fase 2. Documentazione tecnica ed economica, conferma finale**

**Alla scadenza dei termini di presentazione delle offerte, si sbloccherà il sistema di caricamento delle offerte economiche e tecniche ove previste, con l'apertura di una finestra temporale della durata indicata dalla Stazione Appaltante. Le offerte, da firmarsi digitalmente e marcarsi temporalmente (se richiesta) in data antecedente alla** 

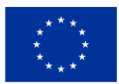

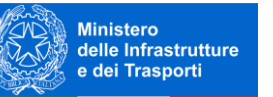

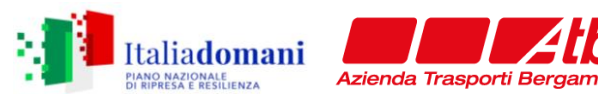

#### **scadenza della gara, potranno essere quindi caricate all'interno del sistema tra la data di scadenza e la data limite del caricamento offerte.**

Non sarà ritenuta valida e non sarà accettata alcuna offerta pervenuta oltre la chiusura della finestra temporale, anche per causa non imputabile al Concorrente.

Il sistema effettuerà in automatico il confronto tra l'impronta dei documenti di offerta calcolata nella prima fase e l'impronta dei documenti effettivamente caricati, mostrando a video l'esito del confronto.

Dopo aver caricato a sistema i documenti di offerta richiesti, **sarà necessario confermare la propria partecipazione tramite l'apposito tasto;** il sistema invierà via PEC la ricevuta di partecipazione completa, contenente l'elenco di tutti i documenti caricati nelle due fasi di partecipazione, le informazioni relative e le impronte dei file calcolate.

La PEC inviata costituisce notifica del corretto recepimento dell'offerta stessa.

L'offerta si considera ricevuta nel tempo indicato dal Sistema, come risultante dai log dello stesso Sistema. Il concorrente potrà presentare una nuova offerta entro e non oltre il termine indicato nei documenti di gara, previsto per la presentazione della medesima; questa nuova offerta sarà sostitutiva a tutti gli effetti della precedente. Non è necessario provvedere alla richiesta scritta di ritiro dell'offerta precedentemente inviata poiché il Sistema automaticamente annulla l'offerta precedente (stato "sostituita") e la sostituisce con la nuova.

I concorrenti esonerano la Stazione Appaltante e il gestore da qualsiasi responsabilità inerente il mancato o imperfetto funzionamento dei servizi di connettività necessari a raggiungere il Sistema e a inviare i relativi documenti necessari per la partecipazione alla procedura.

Saranno escluse le offerte irregolari, equivoche, condizionate in qualsiasi modo, difformi dalla richiesta o, comunque, inappropriate.

La Stazione Appaltante si riserva facoltà di sospendere o rinviare la procedura qualora riscontri anomalie nel funzionamento della piattaforma o della rete che rendano impossibile ai partecipanti l'accesso al Sistema o che impediscano di formulare l'offerta.